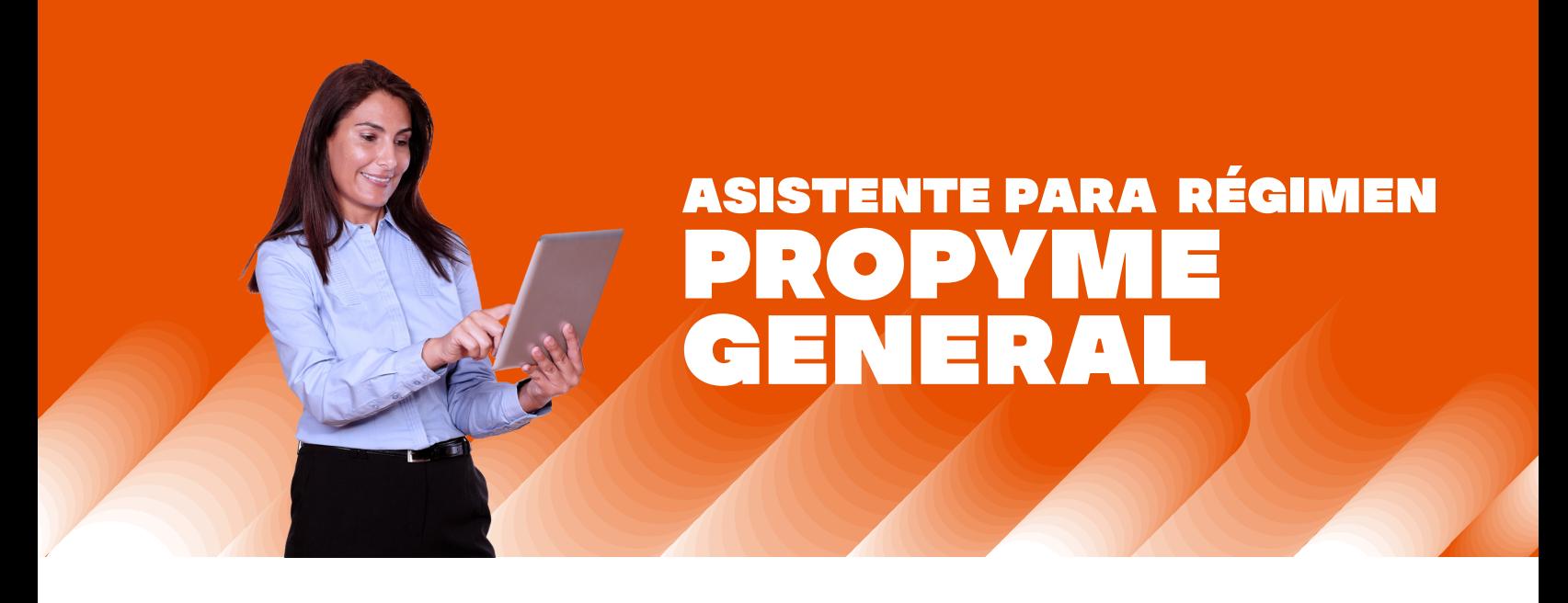

El objetivo de este asistente es facilitar el cumplimiento tributario de las Pymes, reduciendo las brechas de cumplimiento y disminuyendo los errores en la presentación de la Declaración de Renta.

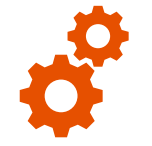

#### **Estos asistentes permiten:**

- Confeccionar paso a paso la Declaración Jurada 1948.
- Acceder a una herramienta personalizada, que construimos de acuerdo con la información disponible en nuestros registros.
- El contribuyente tendrá la posibilidad de exportar los datos a Excel, facilitando la comparación con sus registros.
- Ofrece la opción de descargar el formato para la opción de cargar los retiros.
- Incorporan los montos adeudados o no percibidos del año anterior, entre otras funcionalidades.

- Preparar y enviar la Declaración Jurada 1948, sobre asignación de rentas y créditos.
- Obtener el resultado tributario de la empresa.
- Determinar el Capital Propio Tributario e ingreso diferido.

**Puede usar los asistentes para:**

**Revisar la información de ingresos y egresos disponibles en:**

- Registro de Compras y Ventas.
- Declaraciones de Impuestos Mensuales / Formulario 29.
- Los intereses percibidos.
- Declaraciones Juradas.

• El contribuyente o intermediarios podrán agregar la información de otros ingresos percibidos que no está disponible en nuestros registros, como también los retiros que los dueños realizaron el año comercial 2022, entre otros.

## Mejoras para 2023

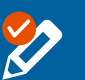

Nuevos cambios editables para corregir o modificar información

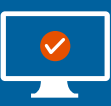

Posibilidad de iniciar multisesiones para trabajar con distintos RUT

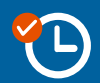

Solo un día de proceso en la corrección de información del IVA al usar un asistente

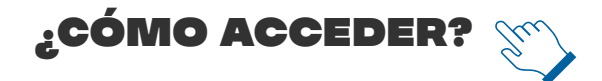

Trámites Online > Mis Declaraciones Juradas **> Asistente de apoyo para presentar DJ**.

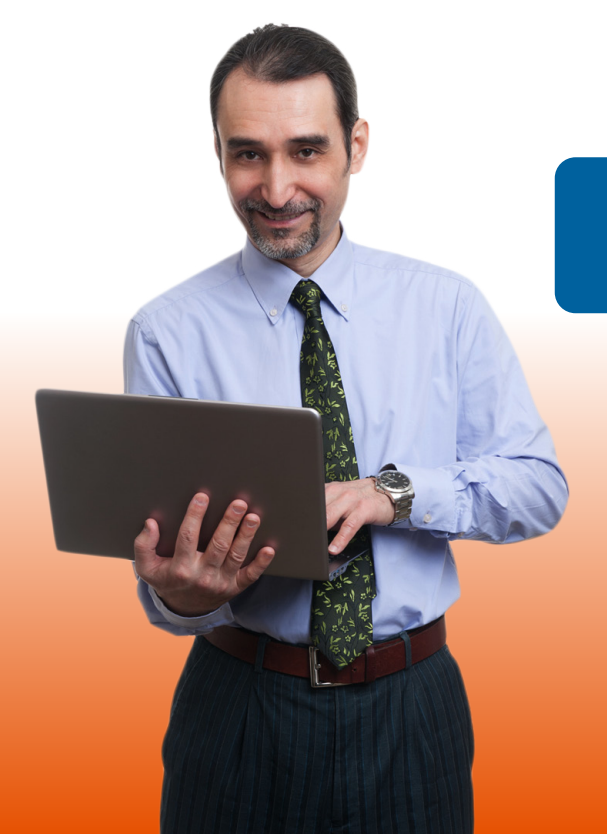

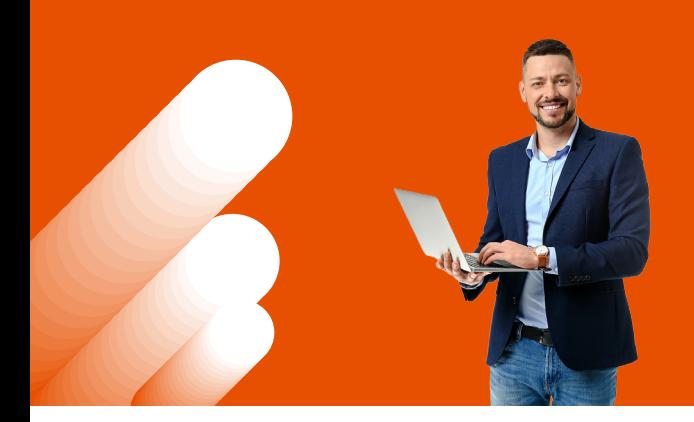

# ASISTENTE RÉGIMEN PROPYME GENERAL

# INGRESOS diferidos

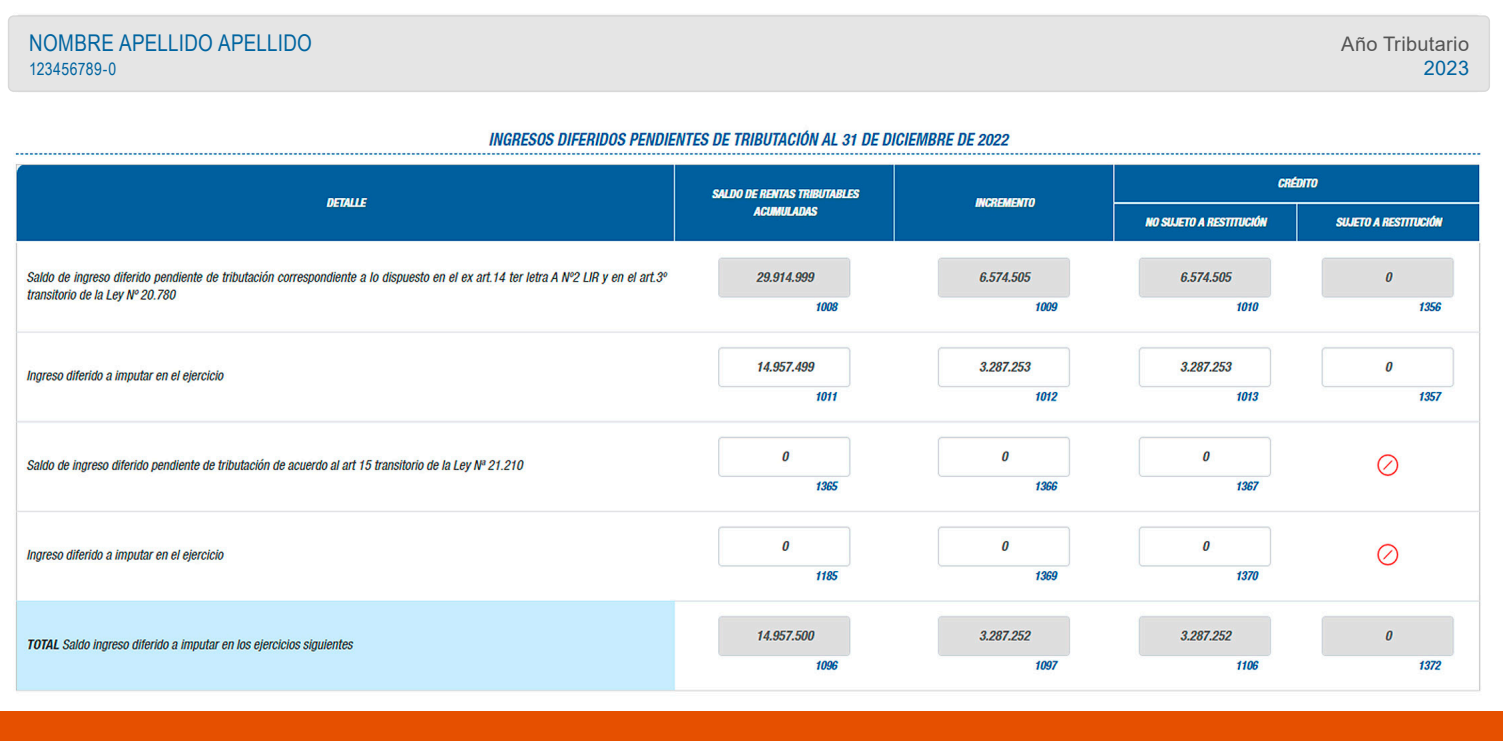

Solo si el contribuyente mantiene Ingresos Diferidos pendiente de tributación y que hayan sido declarados en el recuadro N°7 del F22 del Año Tributario 2022, la primera sección que se propondrá es la determinación del ingreso diferido a tributar en el Año Tributario respectivo.

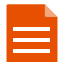

**FUENTES DE INFORMACIÓN:**

F22 del Año Tributario 2022 (recuadro N°7).

# INGRESOS POR VENTA DEL AÑO

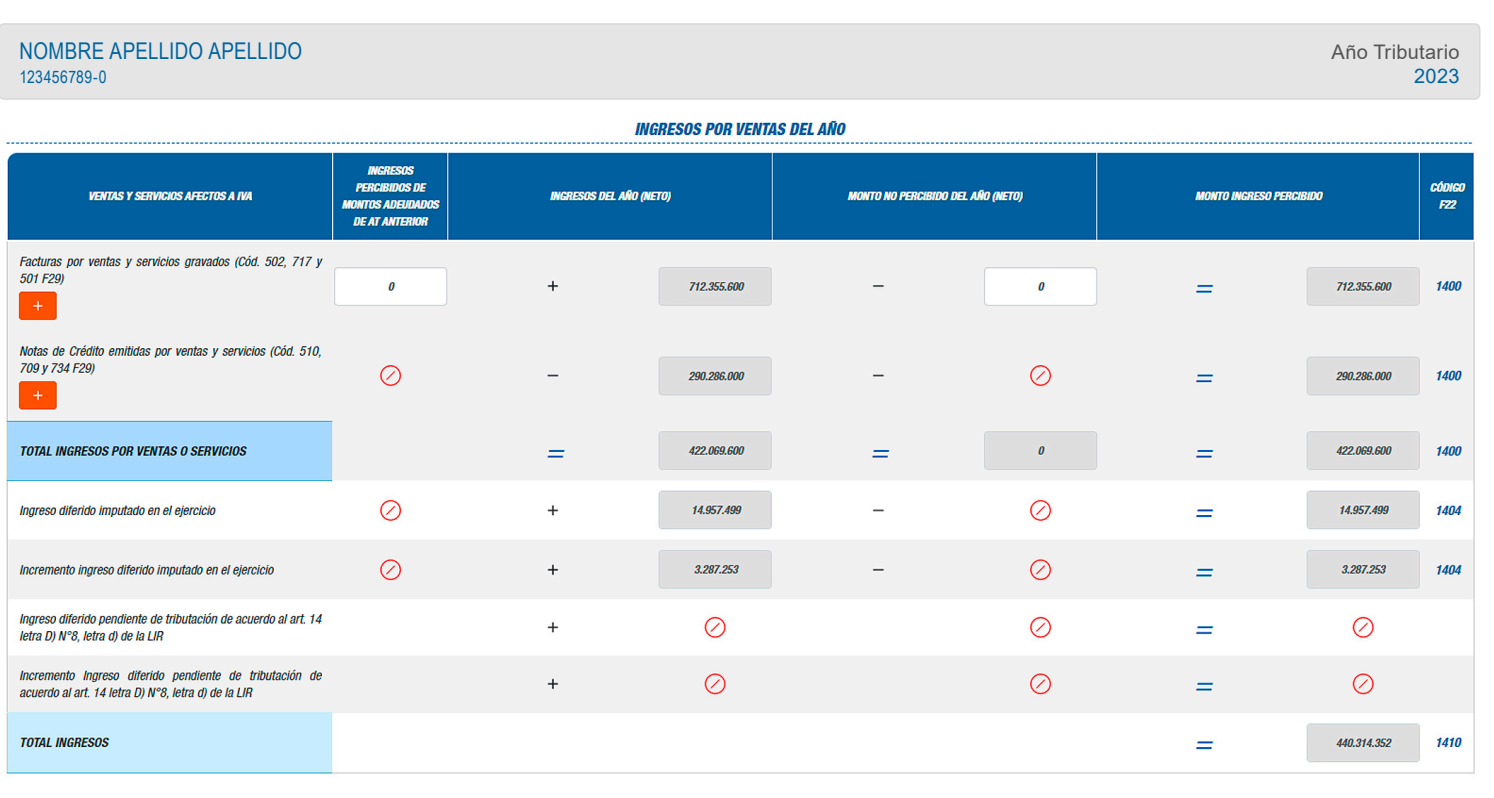

En esta sección el contribuyente puede visualizar seleccionando la opción [+] el detalle de los ingresos mensuales que posee en su **Registro de Compras y Ventas** y **Formularios 29**.

Además, indica los códigos del recuadro N°17 en el Formulario 22 donde deben estar informados estos ingresos.

**Si la propuesta presenta ingresos distintos a los determinados por el contribuyente, la diferencia puede estar radicada en los Formularios 29 o en el Registro de Compras y Ventas. Para verificar la información, puede revisar el detalle según el tipo de ingreso.**

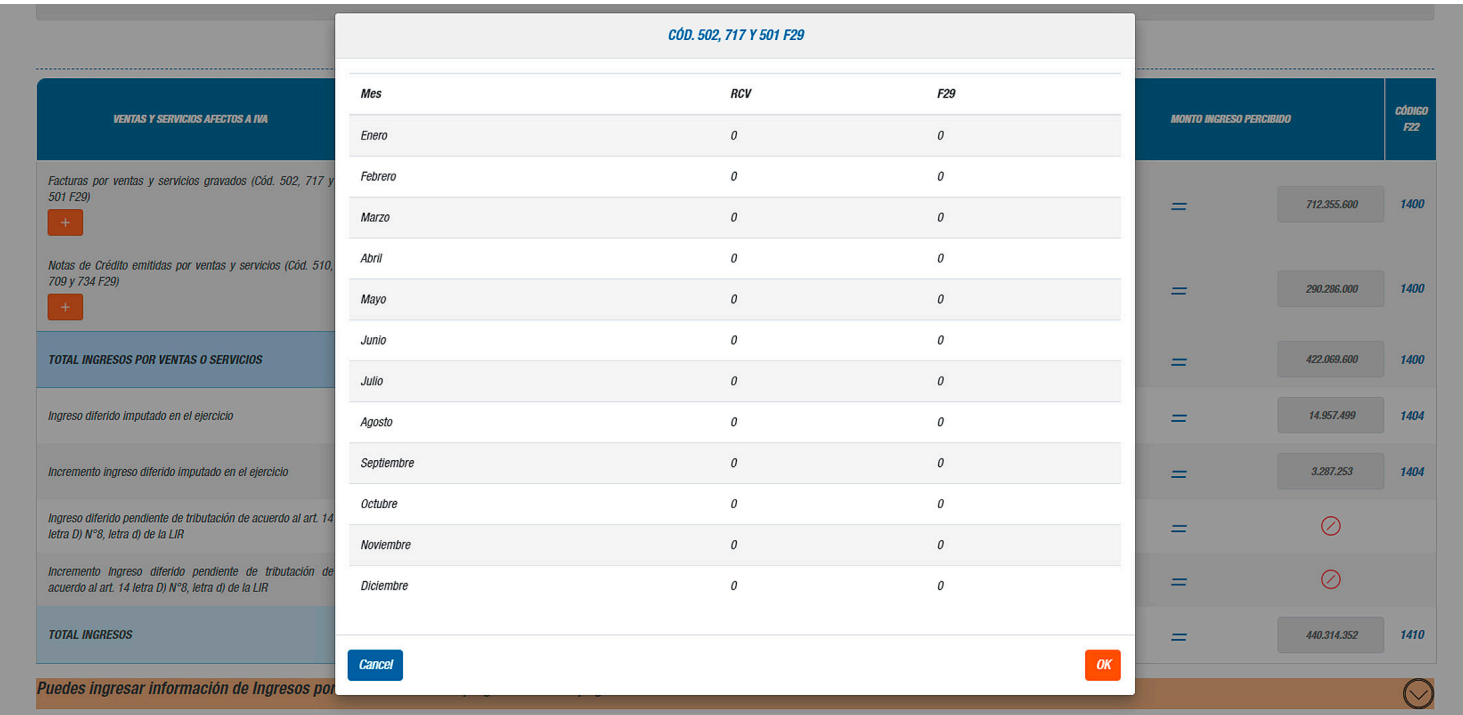

**La información ingresada se utilizará en secciones posteriores del asistente para generar propuestas al contribuyente. Por eso, es muy importante verificar que sea correcta.**

### **FUENTES DE INFORMACIÓN:**

• Formularios 29 declarados por el contribuyente.

• Registro de Compras y Ventas.

• Declaraciones Juradas donde el contribuyente viene informado (por ejemplo, 1894, 1922, 1943, 1947, 1948 y 1949).

# EGRESOS

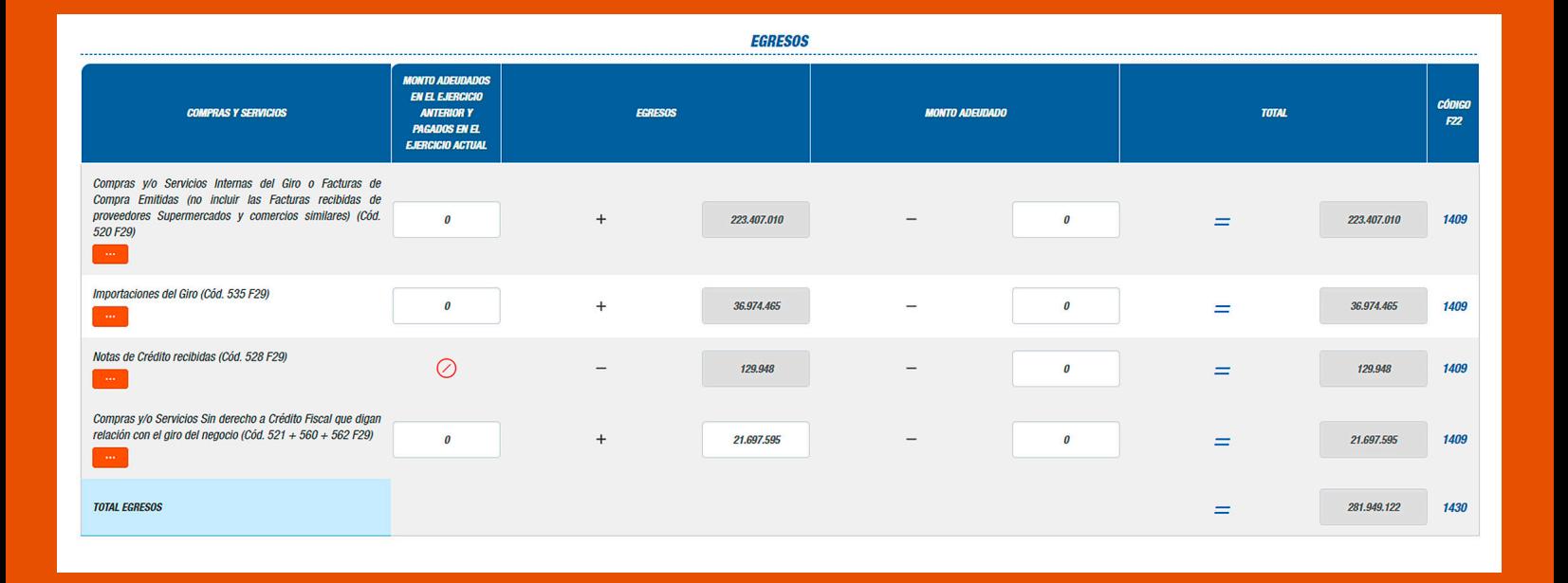

En esta sección, el contribuyente puede visualizar seleccionando la opción (+) el detalle de los egresos mensuales que posee en su **Registro de Compras y Ventas** y **Formularios 29**.

Además, indica los códigos del recuadro N° 17 en el Formulario 22 donde deben estar informados estos egresos.

**Si la propuesta presenta egresos distintos a los determinados por el contribuyente, la diferencia puede estar radicada en los Formularios 29 o el Registro de Compras y Ventas. Para verificar la información, puede revisar el detalle según el tipo de egreso.**

**La información ingresada se utilizará en secciones posteriores del asistente para generar propuestas al contribuyente. Por eso, es muy importante verificar que sea correcta.**

#### **FUENTES DE INFORMACIÓN:**

- Formularios 29 declarados por el contribuyente.
- Registro de Compras y Ventas.
- Declaraciones Juradas donde se informa conceptos de egresos (por ejemplo, 1887 y 1879).

# RETIROS EFECTIVOS Y/O DEVOLUCIONES DE CAPITAL

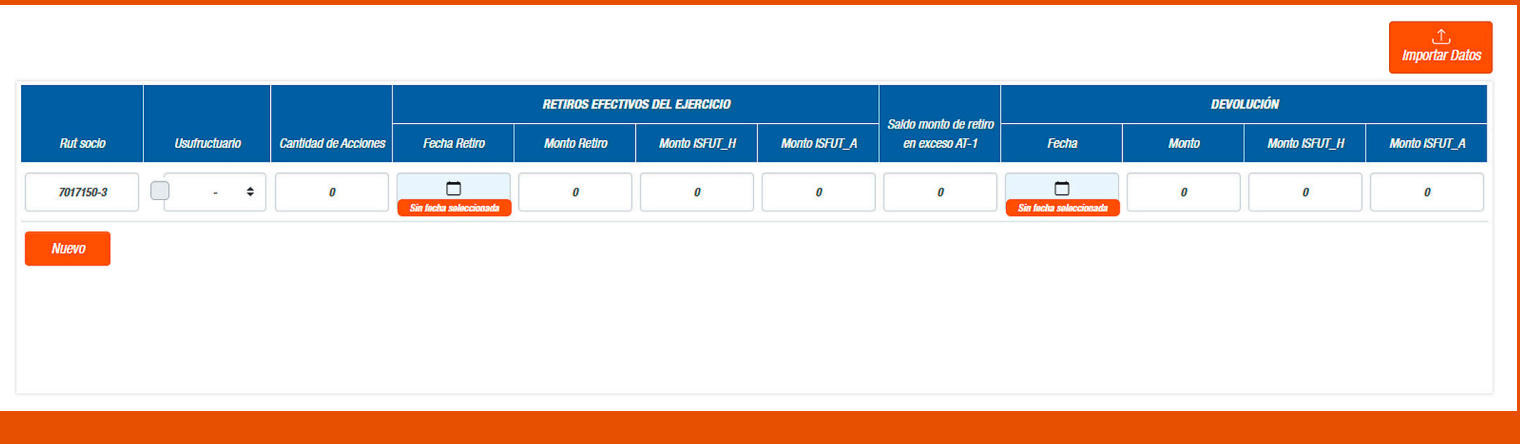

Entrega información del RUT de socios o accionistas, para que el contribuyente complete la información asociada a los montos y fechas de los retiros. Esta última, servirá para la construcción de los Registros Rentas Empresariales y la Declaración Jurada 1948.

**Verifique que la información ingresada sea correcta para generar una propuesta de Declaración Jurada 1948 lo más certera posible.**

Si el contribuyente corresponde a una sociedad anónima (abierta o cerrada), sociedad por acciones o sociedad en comandita por acciones, debe adicionalmente informar la cantidad de acciones que posee cada accionista informado.

**Para facilitar el ingreso de la información requerida, el asistente entrega un formato en Excel, el que debe ser completado para luego adjuntarlo en el mismo asistente.**

#### **FUENTES DE INFORMACIÓN:**

La información asociada al RUTs de los socios o accionistas, según el tipo jurídico del contribuyente, se obtiene del Registro de Inicio de Actividades del Contribuyente, RIAC, y corresponde a los RUTs informados por el contribuyente al SII y que se encuentran vigente entre el 1 de enero y 31 de diciembre del año anterior.

# BENEFICIO DE INCENTIVO AL AHORRO

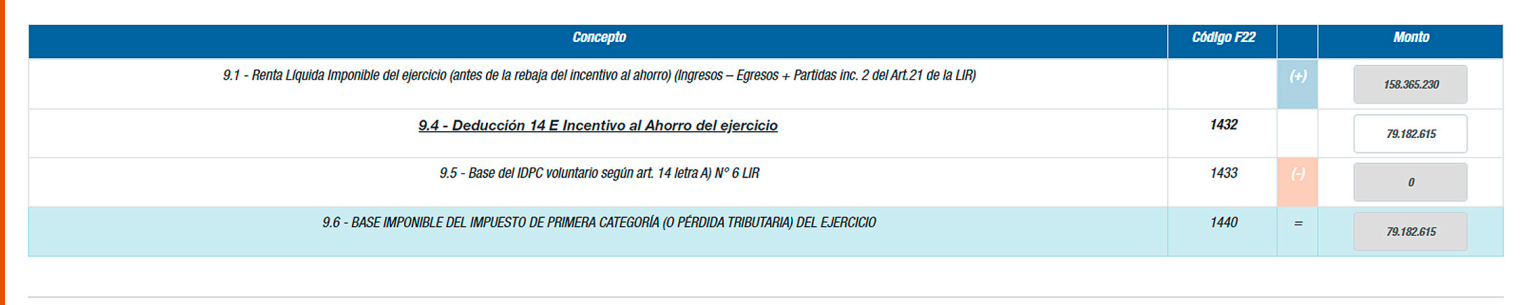

Consiste en una rebaja a la renta líquida imponible, equivalente al 50% de esta invertida en la empresa, con tope de 5.000 UF (artículo 14. letra e) de la Ley al Impuesto a la Renta).

**Para ver el detalle de la determinación de este beneficio, el contribuyente puede seleccionar la opción Deducción 14 E Incentivo al Ahorro del ejercicio.**

#### **FUENTES DE INFORMACIÓN:**

- Registro de Compras y Ventas.
- Declaraciones Juradas 1887, 1879, 1835 y 1891.
- Formularios 29 declarados por el contribuyente.
- Información ingresada por el contribuyente a través del Asistente.

**Para poder determinar la base imponible que puede acogerse al beneficio de incentivo al ahorro es muy importante que la información ingresada en las secciones previas del asistente (como ingresos, egresos y retiros) sea correcta.**

# PROPUESTA BASE IMPONIBLE RÉGIMEN PROPYME GENERAL

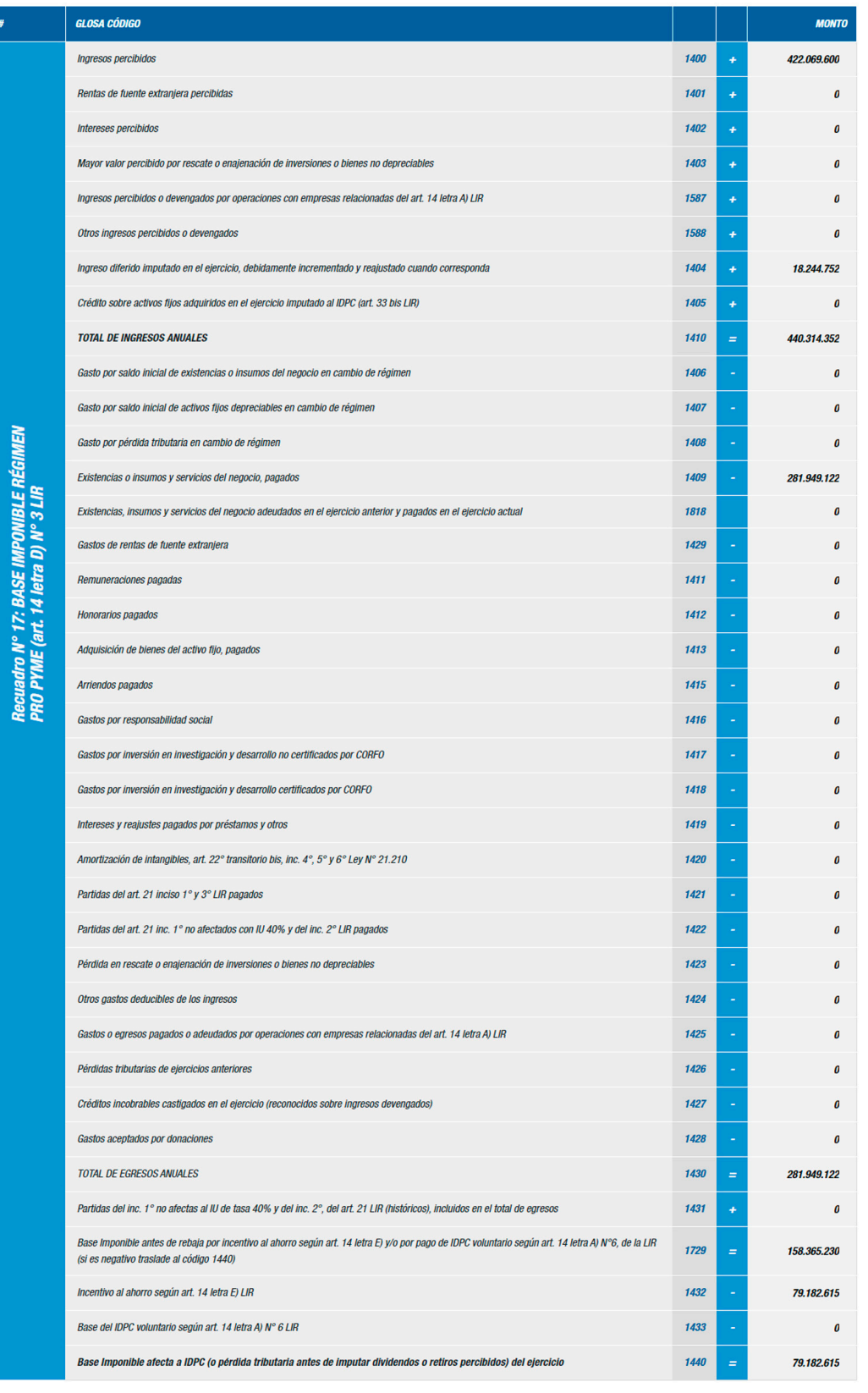

El contribuyente podrá conocer el detalle del Recuadro N°17 del F22, correspondiente a la base imponible del Régimen ProPyme General. Esta información puede ser exportada en un archivo Excel.

# CAPITAL PROPIO TRIBUTARIO SIMPLIFICADO (CPT)

#### DETERMINACIÓN DEL CAPITAL PROPIO TRIBUTARIO SIMPLIFICADO Capital Propio Tributario Inicial (Año Anterior)  $[132.286.462]$  $\bigcirc$  $\bigcirc$ Rentas Generadas por la empresa en el Ejercicio y Saldo REX  $[79.182.615]$  $\bigcirc$ Rentas Obtenidas de Otras Empresas en el Ejercicio  $[0] % \begin{center} % \includegraphics[width=\linewidth]{imagesSupplemental_3.png} % \end{center} % \caption { % Our method can be used for the proposed method. % Note that the \emph{exponent} is used for the \emph{exponent} and the \emph{exponent} is used for the \emph{exponent} and the \emph{exponent} is used for the \emph{exponent} and the \emph{exponent} is used for the \emph{exponent} and the \emph{exponent} is used for the \emph{exponent} and the \emph{exponent} is used for the \emph{exponent} and the \emph{exponent} is used for the \emph{exponent} and the \emph{exponent} is used for the \emph{exponent} and the \emph{exponent} is used$  $\bigcirc$ Movimientos Patrimoniales del Ejercicio  $[0]$  $\bigcirc$ **Ajustes**  $[60.937.863]$  $\bigcirc$ **Capital Propio Final**  $[272.406.940]$

El asistente propone un Capital Propio Tributario, para que pueda ser informado en el Formulario 22 y también como una de las variables utilizadas en la determinación de la **Renta afecta a Impuesto**, **RAI**. Además, este Capital Propio Tributario también es necesario para distintos trámites, como la Patente Municipal, por ejemplo.

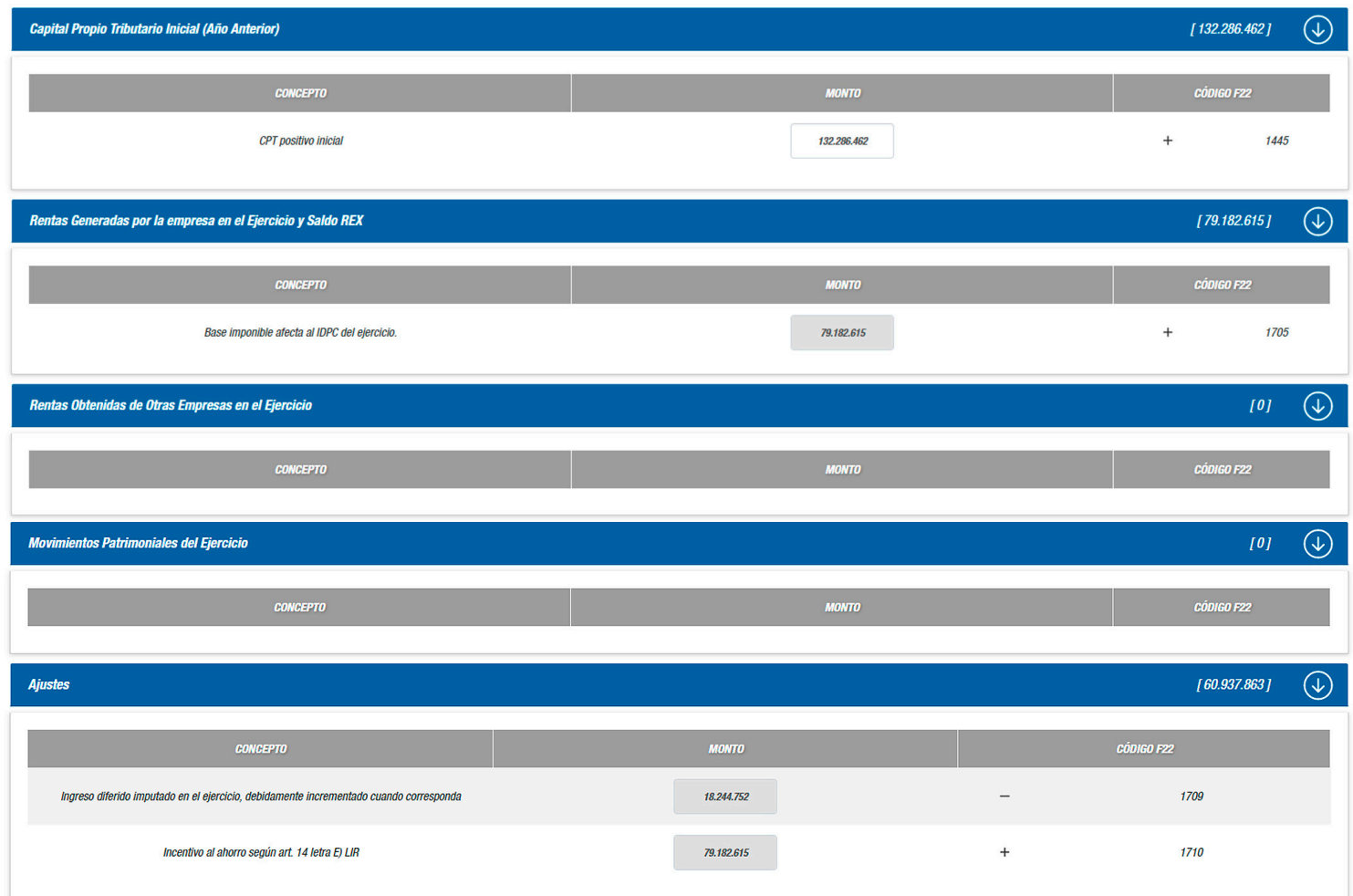

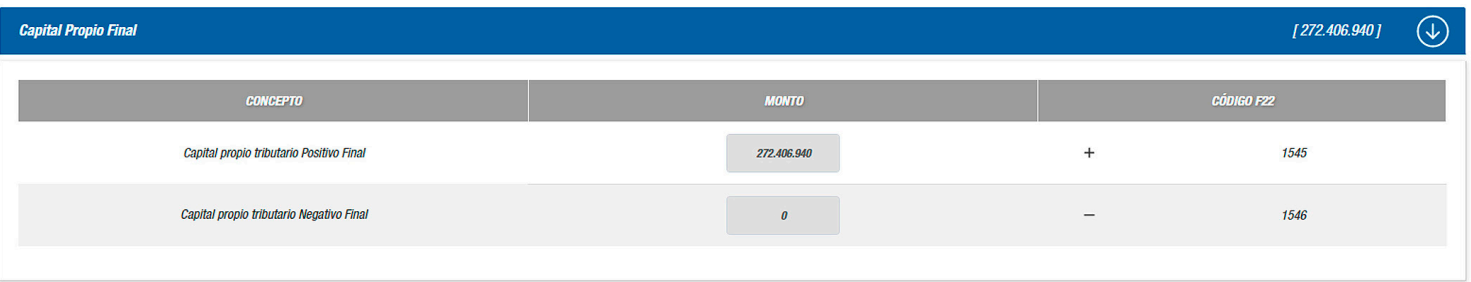

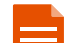

#### **FUENTES DE INFORMACIÓN:**

• Información ingresada por el contribuyente a través del Asistente. Por ejemplo, en las secciones Ingresos (para las rentas obtenidas de otras empresas) y Retiros (para los movimientos patrimoniales).

• Información del CPT 2022, extraída desde el Formulario 22 según el régimen que haya tenido el contribuyente el año anterior (campos editables).

• La información de las rentas generadas por la empresa en el ejercicio y saldo REX, se construye con los datos disponibles en el SII y los ingresados por el contribuyente.

**Para generar la propuesta de CPT es muy importante que la información ingresada en las secciones previas del asistente sea correcta.**

# REGISTRO DE RENTA EMPRESARIAL

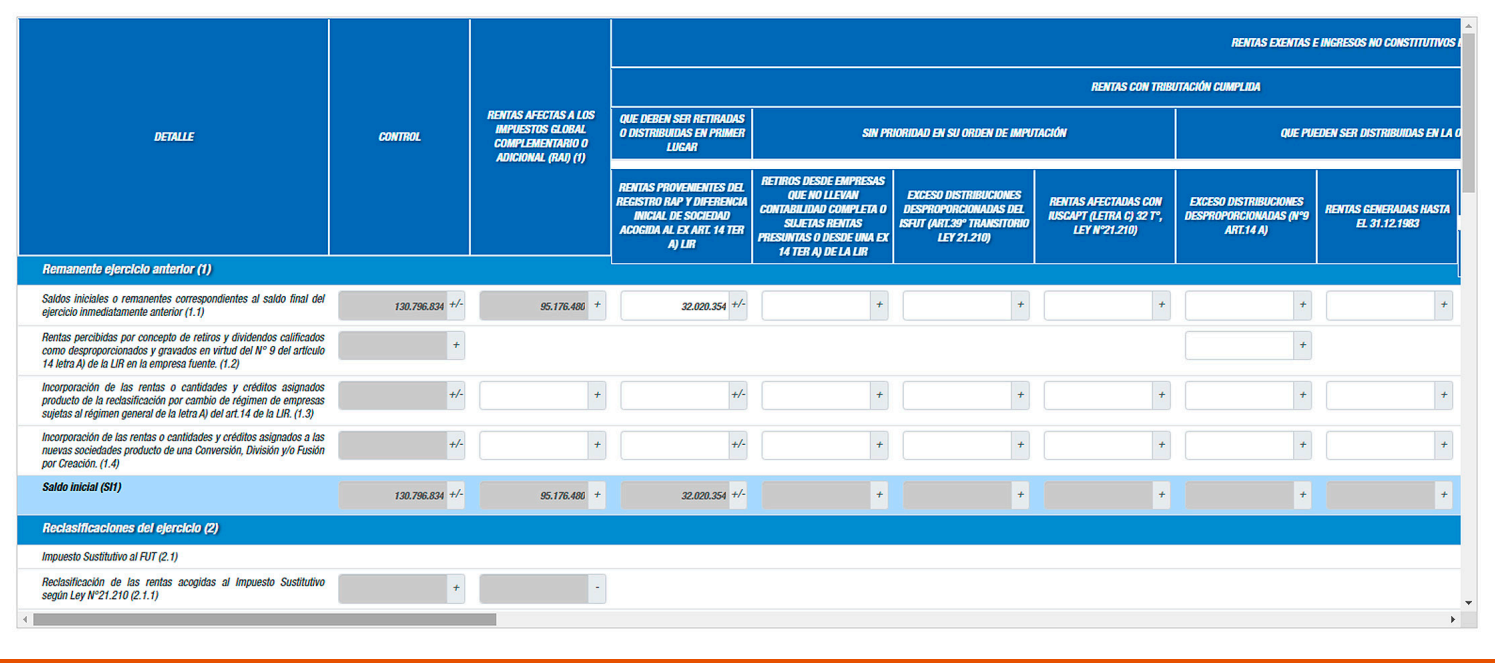

Información obtenida de los saldos de **Remanente ejercicio siguiente** de los distintos registros en el Formulario 22 Año Tributario 2022.

**Para que la propuesta no contenga errores, es necesario que los códigos de Remanente ejercicio siguiente del Año Tributario 2022, estén declarados correctamente. También es importante que se hayan ingresado de manera correcta los retiros en fecha y monto en la sección Retiros, ya que también alimentan la construcción de la propuesta.**

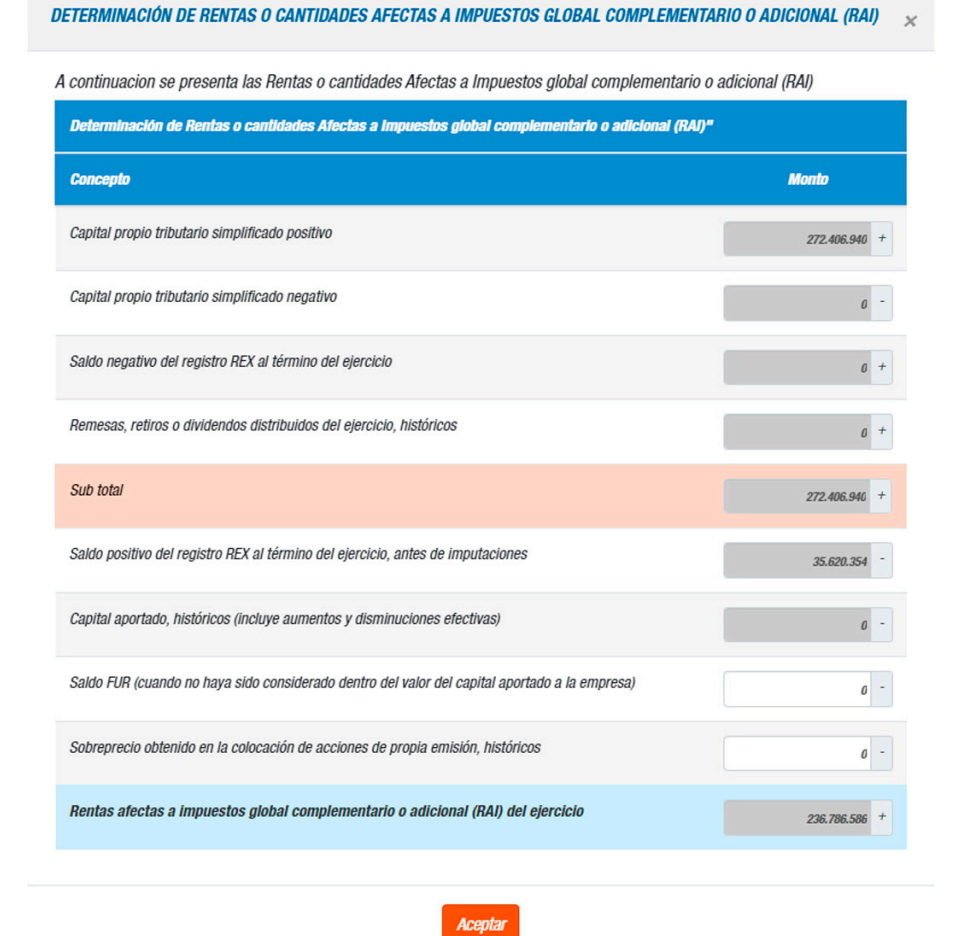

#### **FUENTES DE INFORMACIÓN:**

• Para los saldos iniciales del Registro de Rentas Empresariales, se extrae la información de los saldos finales contenidos en los recuadros N°20 "Registro tributario de rentas empresariales y movimiento STUT (Art. 14 letra D) N° 3 LIR)" y N°21 "Registro SAC (Art. 14 letra D) N° 3 LIR)" del **Formulario 22 del año anterior**.

• Para los retiros distribuidos, rescata la información ingresada por el contribuyente en la sección **Retiros**, imputando dichas distribuciones y asignando créditos en el orden que la Ley de la Renta establece.

# PROPUESTA DECLARACIÓN JURADA 1948

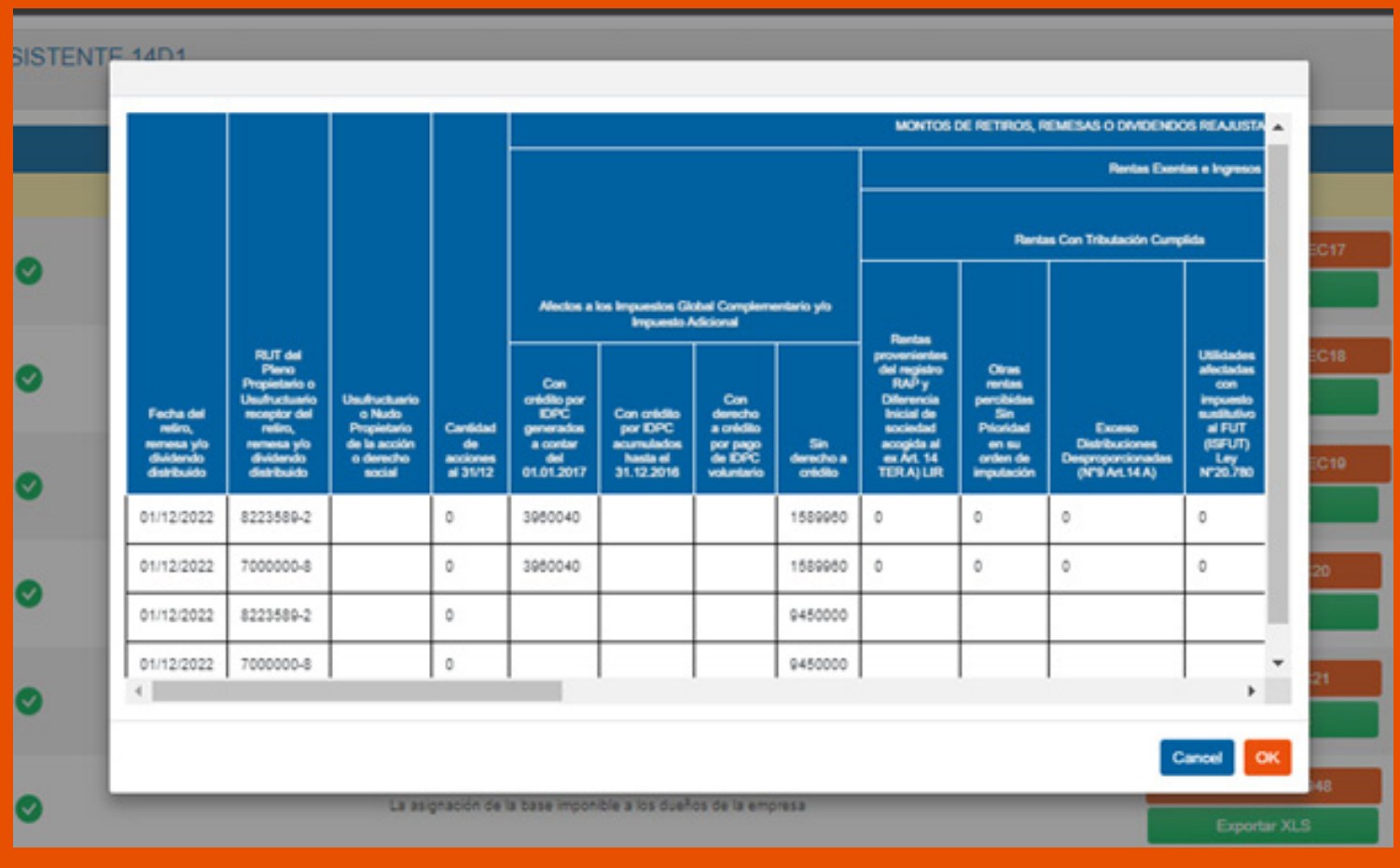

Con la información ingresada y validada por el contribuyente, el asistente le entregará una propuesta de la Declaración Jurada 1948, la cual debe ser revisada y enviada para dar cumplimiento a esta obligación tributaria.